INTERNETCAFÉ DER SENIORENVERTRETUNG HAREN (EMS) MIT DER VHS MEPPEN

Computerwissen für Senioren  $\Box$  Unsere Website □ Wegweiser und Hilfe  $\Box$  Folge 16

#### **Die Steuerungstaste**

Die Steuerungstaste | Strg |, auch Controltaste | Crtl | genannt, steuert in Kombination mit anderen Tasten bestimmte Aktionen, die bei der Arbeit am Computer häufig vorkommen. Diese Tastenkombinationen nennt man **Shortcuts**. Die gebräuchlichsten, die auch von vielen Programmen erkannt werden, habe ich hier aufgelistet. Wenn sie gegenwärtig sind, sparen sie Zeit, weil man nicht immer die Hand von der Tastatur zur Maus bewegen muss.

Manche Programme haben sehr viele dieser Shortcuts, die man nur kennen kann, wenn man ständig mit ihnen arbeitet. Andere geben dem Benutzer die Möglichkeit, eigene Shortcuts festzulegen.

# **Die Steuerungstaste in der Textverarbeitung**

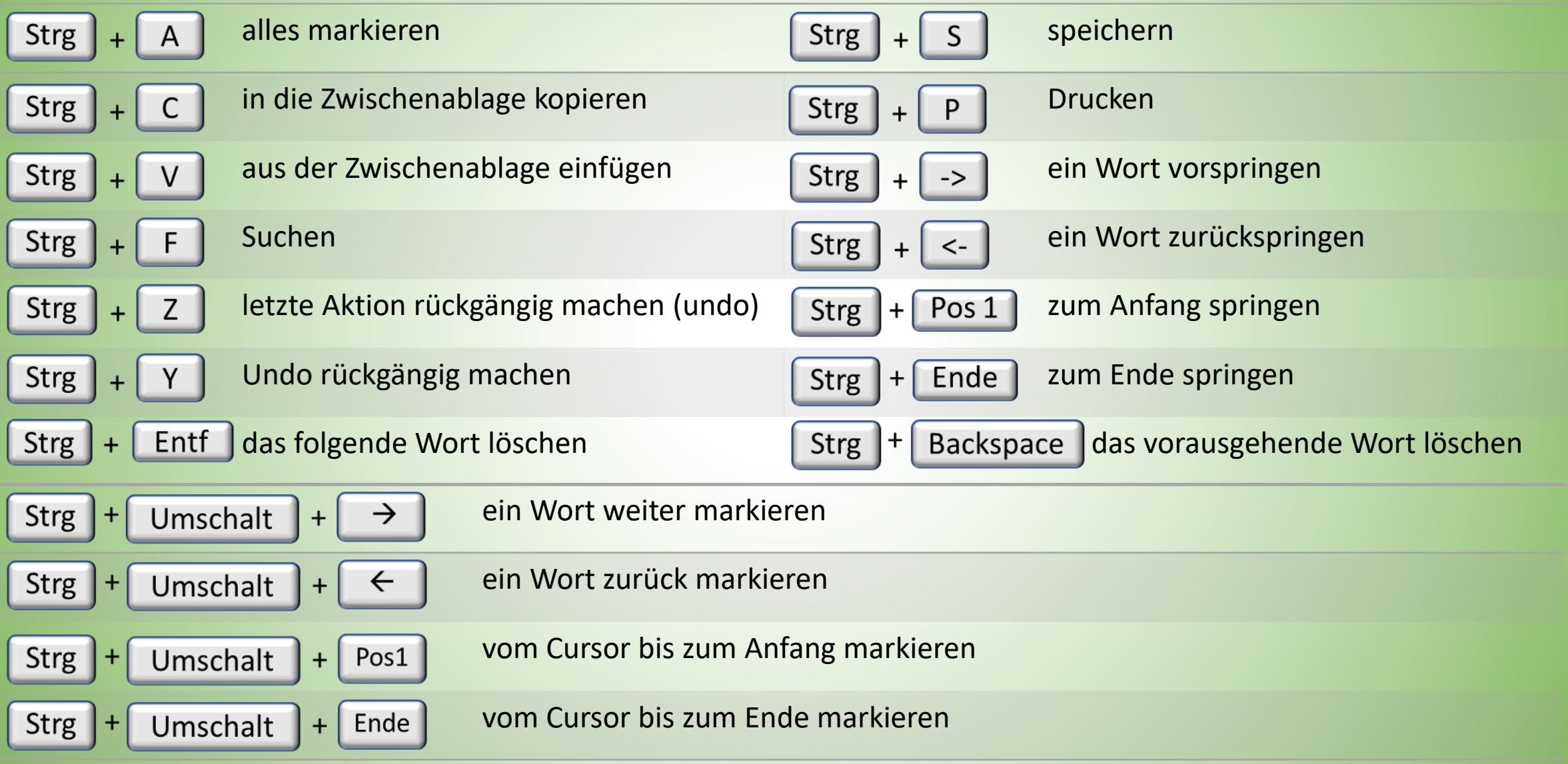

### **Die Steuerungstaste im Browser**

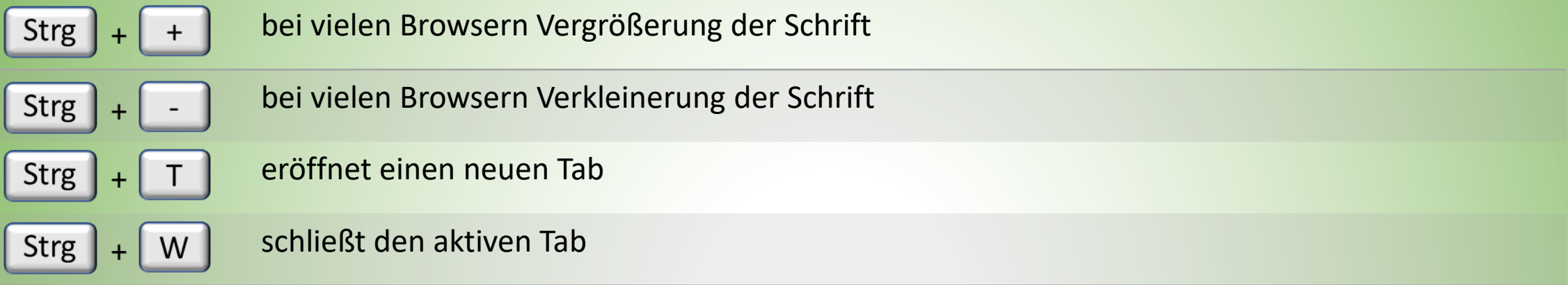

### **Die Steuerungstaste und die Maus**

Markiert man mit der Maus bei gedrückter | Strg |-Taste, so kann man mehrere getrennte Objekte auswählen:

- 1. Punkte aus einer Liste: z. B. Dateien im Explorer
- 2. Textpassagen in Textverarbeitungsprogrammen. Alle ausgewählten Passagen können dann mit einem Klick fett, unterstrichen, kursiv usw. gesetzt werden.
- 3. Bilddateien zur mehrfachen Umbenennung

## **Die Funktionstasten**

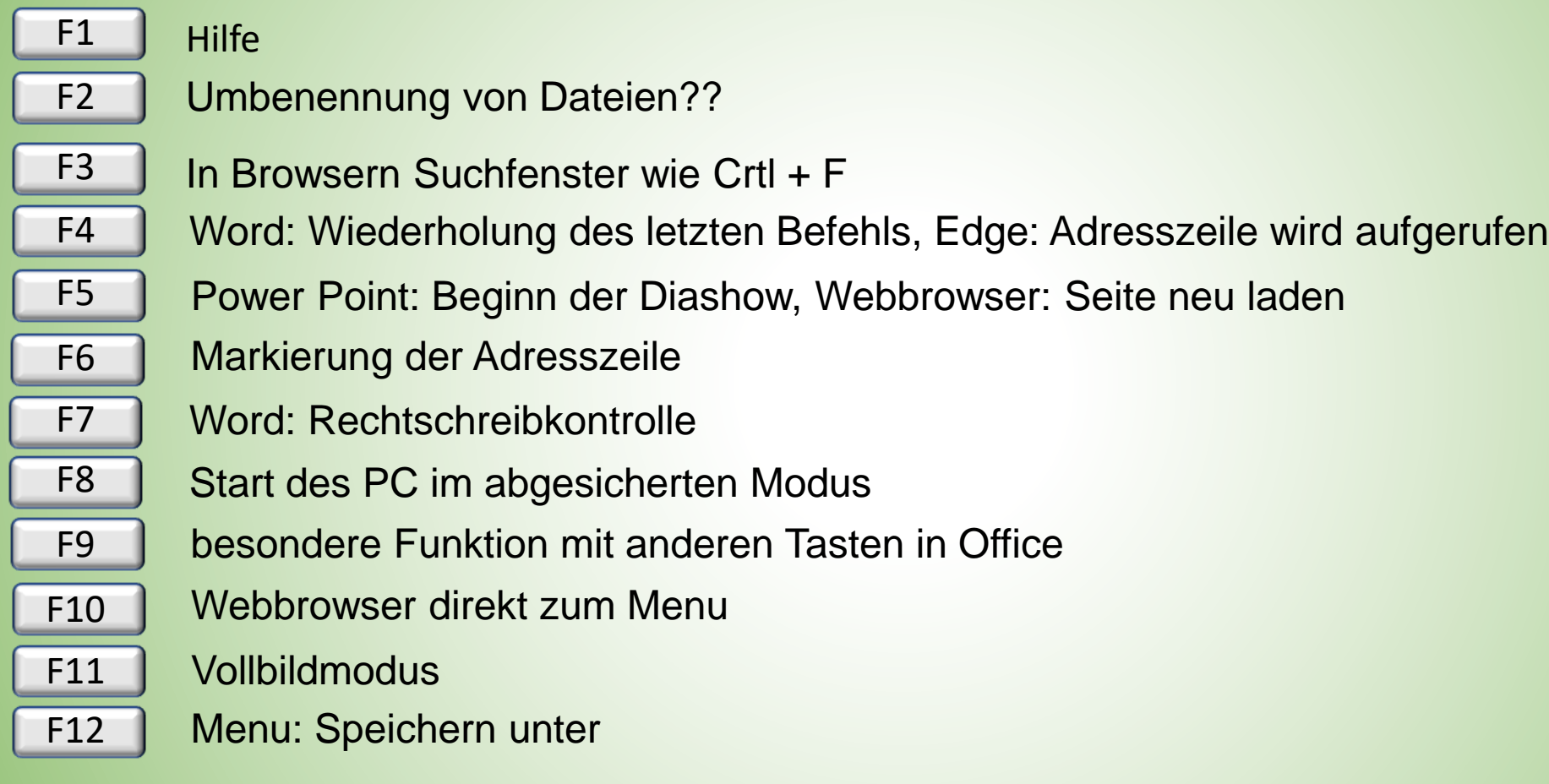

Links:

Seniorentreff Tastatur [Die Windows-Taste](https://www.ionos.de/digitalguide/websites/web-entwicklung/windows-taste/) [Funktionstasten](https://www.ionos.de/digitalguide/websites/web-entwicklung/funktionstasten/#:~:text=Die%20Funktionstasten%20finden%20Sie%20am,Lautst%C3%A4rke%20und%20Helligkeit%20des%20Bildschirms) [Die Alt-Taste](https://www.ionos.de/digitalguide/websites/web-entwicklung/alt-taste/)